# **Fiche outil : Matrices avec Xcas**

## **I) Saisir une matrice en connaissant ses coefficients**

- a. directement en ligne:  $\boxed{1 \text{a} := \begin{bmatrix} 1, 2 \end{bmatrix}, \begin{bmatrix} 3, 4 \end{bmatrix}}$
- b. à l'aide du menu Tableur / Nouveau tableur (ou de la combinaison de touches Alt+t) :
	- o dans le champ Variable, donner le nom de la matrice
	- o choisir les nombres de lignes et de colonnes
	- o valider avec OK
	- o saisir les coefficients en colonnes

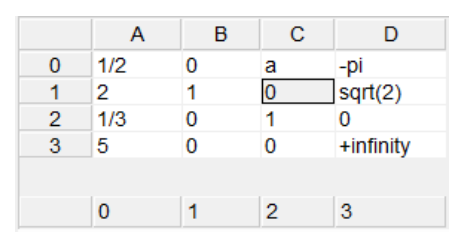

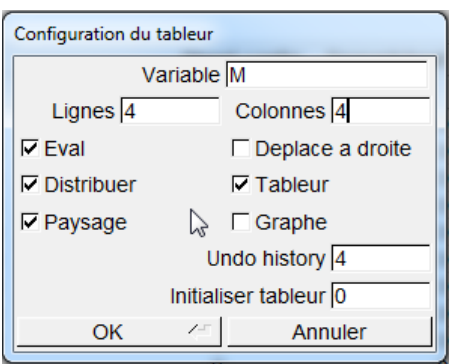

N.B. Certains coefficients peuvent être infinis, ce qui est utile pour des algorithmes comme celui de Dijkstra

c. Cas particulier: une matrice ligne peut être rentrée directement sous forme A :=[2,5,1] par exemple.

#### **II) Créer une matrice**

- a. La matrice identité d'ordre 3 : I :=idn(3) ;
- b. Une matrice 3x3 remplie de zéros : A := matrix(3,3) ;
- c. Une matrice 3x3 de nombres aléatoires(« ranm est l'abréviation de randmatrix »)
	- Entiers compris entre -99 et 99, loi équirépartie : A := ranm(3,3) ;
	- Suivant la loi uniforme sur  $[0; 1]$  : A := ranm(3,3, 'alea(0,1)');
	- Entiers compris entre  $0$  et  $9: A :=$  ranm(3,3, 'alea(10)')
	- Etc. Il suffit de mettre la loi de probabilité souhaitée entre les apostrophes
- d. matrice 3x3 créée à partir d'une formule qui calcule les coefficients en fonction des numéros de lignes et de colonnes (commençant à 0)
	- exemples:  $R:=$  matrix  $(5,5,(1,c)-3+c)$  ;  $S:=$  matrix  $(5,5,(1,c)-5i$  l>=calors 1 sinon 0 fsi)
- e. saisie des coefficients à l'aide de deux boucles imbriquées, (voir ci-dessousl'accès à un coefficient)

### **III) Accéder aux coefficients d'une matrice**

- Récupérer un coefficient :
	- o avec des crochets, les colonnes et lignes sont numérotées à partir de zéro, tester A[1,1] (on obtient le coefficient de la deuxième ligne et deuxième colonne.
	- $\circ$  Avec les parenthèses : la numérotation des lignes et des colonnes est habituelle : A(1,1)
- Récupérer une sous-matrice d'une matrice, par exemple M1:=M[1..3,0..2] donnera la sous-matrice de la deuxième ligne et la quatrième ligne et de la première colonne à la troisième colonne.

### **IV) Opérations sur les matrices**

Par exemple: A+R, inverse(A) si l'inverse existe, A+2\*I, puissance avec un exposant connu A^3 Puissance avec un paramètre n : Dans le cas de matrice à coefficients décimaux, forcer le calcul exact avec la fonction « exact », A := exact(A) ; supposons (n>0) ; B := matpow(A,n) ; *améliorer l'affichage :* normal (B) ; Pour plus d'opérations avec les matrices, consulter l'aide :

Menu Aide : manuel d'Xcas : Référence Calcul Formel, §6.41 à 6.45

#### **V) Etat probabiliste stable :** Si T désigne une matrice de transition 3x3 par exemple, on résout le système X :=[a,b,c] ; linsolve(append(X\*T=X, sum(X)=1),X). Il faut effectuer des calculs exacts, avec la fonction « exact » comme au IV, pour que le système soit compatible.